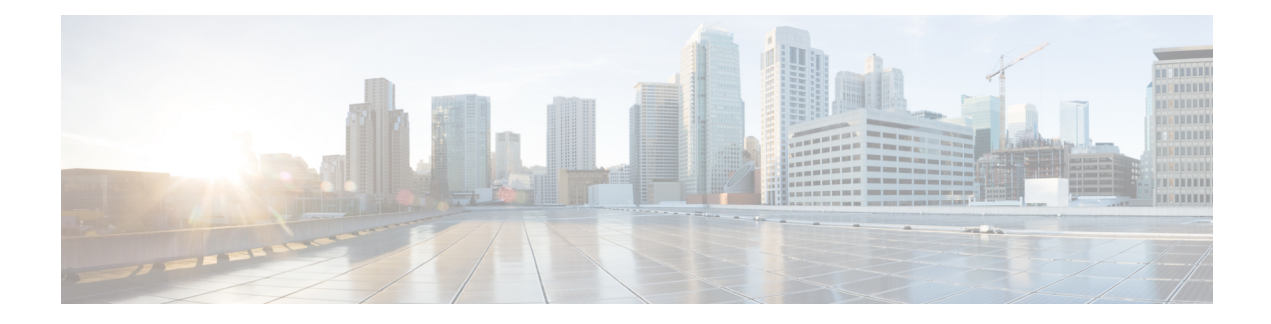

# **Configuring RBAC Using Admin UI**

This chapter describes the Security feature of Prime Cable Provisioning. Use this feature to configure and manage various levels of security. For conceptual information about the RBAC feature, see RBAC [Management.](CiscoPrimeCableProvisioning-6_3-UserGuide_chapter3.pdf#nameddest=unique_34)

For better user management and security, Prime Cable Provisioning introduces Role Based Access Control (RBAC) that provides an approach to restrict access to system functions and resources to authorized users. Roles are composed of fine grain privileges. A privilege is a base unit of enforcement. A role groups a set of privileges into a logical job function to enable the customization of authorization policies beyond the default provided out of the box.

Prime Cable Provisioning comes with some default out of the box (OOTB) roles, privileges, users, user groups and domains that you can leverage from. Apart from these default configurations, you can also define your own setup to meet your organization requirements. The default OOTB configurations cannot be edited or deleted.

There are four levels of checks:

- URL access check Enforcement by web facing components such as Admin UI or web services.
- Operation/Method level check Enforcement done by the components protecting access to operations. This type of access check is primarily performed in the RDU and DPE CLI. It is meant to ensure that the user has the correct privileges to invoke operations.
- Instance level check Enforcement to ensure that the user has accessto a specific object. This enforcement is performed in the RDU and leverage database capabilities.
- Property level check Enforcement to ensure that the user has write access to a specific property. This enforcement is performed in the RDU.
- [Configuring](#page-0-0) Security, on page 1

## <span id="page-0-0"></span>**Configuring Security**

Use the Security menu to configure and manage various levels of security. You can:

- Add, modify, or delete domains, see Domain [Management,](#page-1-0) on page 2.
- Add, modify, clone or delete roles using the default privileges, see Role [Management,](#page-1-1) on page 2.
- Add, modify, clone or delete user groups, assign roles to the user groups, see User Group [Management,](#page-2-0) on [page](#page-2-0) 3.
- Map the existing external user groups to the Prime Cable Provisioning user groups, see User [Group](#page-3-0) [Mapping,](#page-3-0) on page 4.
- Add, modify, or delete users, assign roles and domains to these users, see User [Management,](#page-4-0) on page [5](#page-4-0).

## <span id="page-1-0"></span>**Domain Management**

Domains are a set of instances with various objects such as Device, COS, File, DPE, NR, Provisioning Group, and DHCP Criteria. Domain represents a collection of these objects grouped for instance level access control. Only authenticated users with the appropriate access privileges will be able to view the instances that exist in their domains.

Domains are represented hierarchically with all the custom domains added as sub domains of the default domain RootDomain. A user who has access to a parent domain can access all of the sub domains of that parent domain.

### **Adding a Domain**

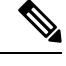

By default, Domain management related pages or widgets are not available in the Admin UI. Even the instance level authz field is not displayed. To enable them, the property /adminui/enableDomainAdministration must be set to true. This property can be set in the adminui.properties file located at BPR\_HOME/rdu/conf. Restart the tomcat server after making the changes to the property file. **Note**

To add a domain:

#### **Step 1** Choose **Security > Domain Management**.

- **Step 2** Select a parent domain and click Add Domain to display the Add Domain page.
- **Step 3** Enter the new domain's name. Domains must have unique names across the system.
- **Step 4** Enter a short description of the new domain.

The description helps in identifying the domain or any detail that uniquely identifies the new domain.

<span id="page-1-1"></span>**Step 5** Click **Save**.

## **Role Management**

A role is a job function that defines a set of capabilities a user or user group can perform. These capabilities are governed by the privileges assigned to the role. Privileges allow the user to perform operations like create, read, update, and delete objects and its properties in Prime Cable Provisioning. Privileges are in-built in Prime Cable Provisioning and cannot be modified, see Table 2: Default [Privileges,](#page-5-0) on page 6 for the list of default privileges.

A set of default out-of-the-box roles are available for use. You also can create custom roles with any set of in-built privileges assigned to a custom role. These roles are loaded into the RDU database after installing Prime Cable Provisioning.

### **Adding a New Role**

To add a role:

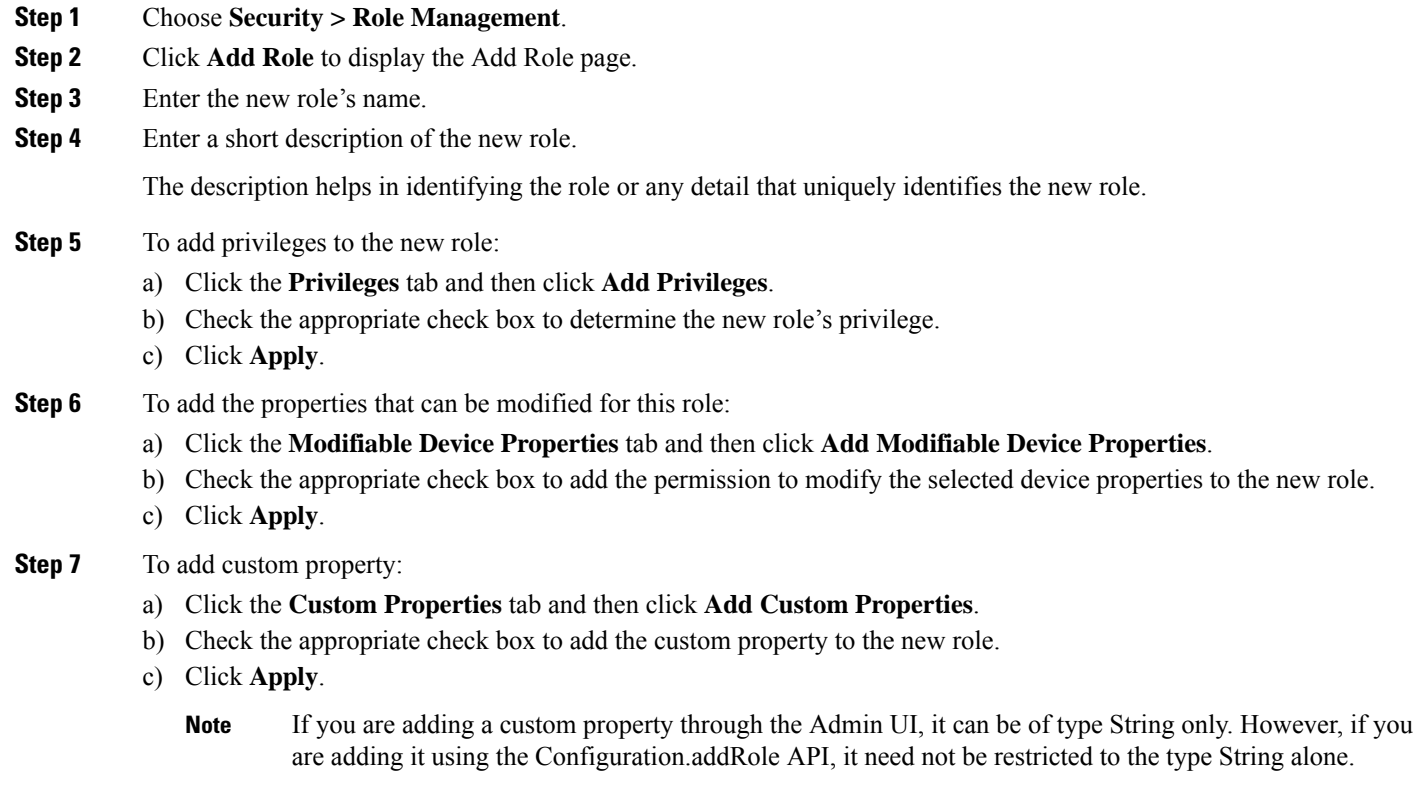

```
Step 8 Click Save.
```
### **Modifying a Role**

The default roles listed in Table 3: [Default](#page-11-0) Roles, on page 12 cannot be modified. To modify a custom role, select the role and click **Edit**. Make the necessary edits and click **Save**.

**Note**

If you are modifying a custom property through the Admin UI, it can be of type String only. However, if you are using the Configuration.changeRoleProperties API, it need not be restricted to the type String alone.

## <span id="page-2-0"></span>**User Group Management**

A user group is a collection of users. Similar to a user, a user group can also be assigned roles. Users who belong a user group will inherit all the roles assigned to that the user group. Those roles are constrained to only be valid on the resources that are also members of the group. A user can be a member of more than one group. The set of privileges the user gains is the aggregate of all those from the role.

From the User Group Management option you can add, modify, delete and clone user groups.

### **Adding a New User Group**

To add a user group:

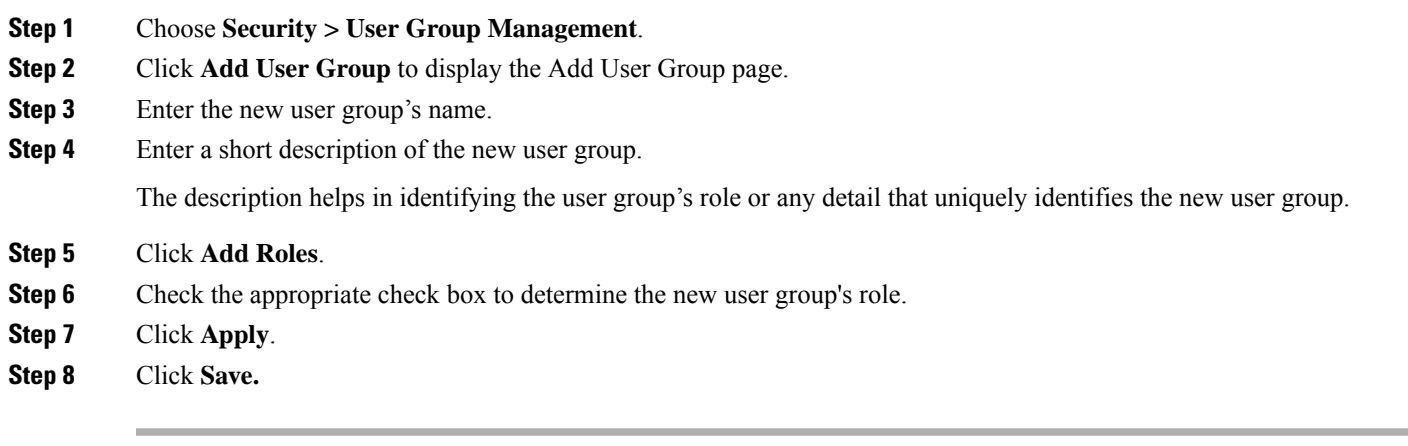

## <span id="page-3-0"></span>**User Group Mapping**

Prime Cable Provisioning provides user-group mapping, which enables mapping of an external user-group name to a Prime Cable Provisioning user-group name. An external group can be mapped to any existing Prime Cable Provisioning user-group. In the example table below Operator is mapped to ProvGroupAdmin and Admin is mapped to administrators.

The following table lists examples for User Group mapping.

#### **Table 1: Example User Group Mapping**

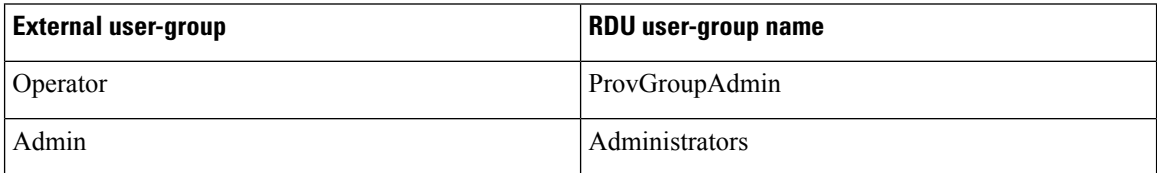

In the user-group mapping table, set of external group names must be unique and not duplicates. However, more then one external group can map to an internal user-group.

 $\mathscr{D}$ 

**Note** Before deleting an internal user-group, all the mappings to that user-group should be deleted.

### **Adding a User Group Mapping**

To create a new user group mapping:

**Step 1** Choose **Security > User Group Mapping**.

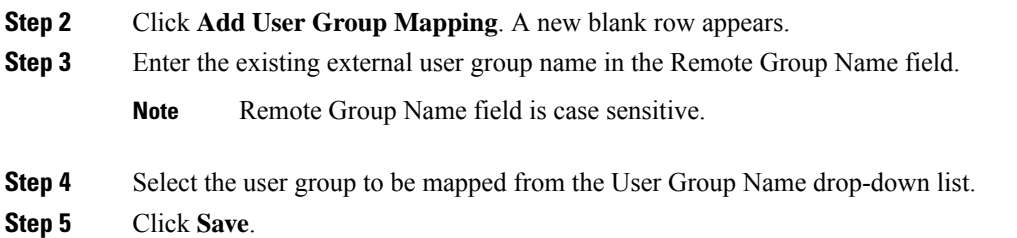

## <span id="page-4-0"></span>**User Management**

Managing users involves adding, modifying, and deleting users who administer Prime Cable Provisioning. Depending on your privileges you can use this menu to add, modify, and delete users. This menu displays all users configured to use Prime Cable Provisioning and identifies their user groups.

Prime Cable Provisioning provides role based access to a user with specific privileges to ensure access control and the integrity of provisioning data. A user can be assigned roles that determine the scope of actions they can perform in Prime Cable Provisioning. A user can also be added to user groups with pre-assigned roles.

The assigned username appears near the top-right corner of every screen on the Admin UI.

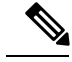

**Note**

During migration from an acceptable previous release to Prime Cable Provisioning, all migrated read-only users are assigned to the out of the box read only role and RootDomain. Similarly, all the read-write users are assigned to the out of the box read only role and RootDomain. You can administer users only if you have user related privileges.

#### **Adding a New User**

Adding a new user is a simple process of entering the user's name and creating a password. However, while creating a new user you must specify number of sessions, assign a role, or add the user to a user group or domain to be able to gain privileges to perform specific actions.

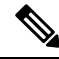

**Note** Prime Cable Provisioning comes with one **Admin** user already created; you cannot create this user again.

To add a new user:

#### **Step 1** Choose **Security > User Management**.

- **Step 2** Click Add to display the Add User page.
- **Step 3** Enter the new user's name.
- **Step 4** You can restrict the number of concurrent sessions a user can have by modifying the value in the **Number of sessions allowed** field. If you do not specify any value in this filed, the number of sessions allowed for the user would be decided on the value of the field at the RDU Defaults page.
- **Step 5** Enter a short description of the new user.

The description helps in identifying the user's job, position, or any detail that uniquely identifies the new user.

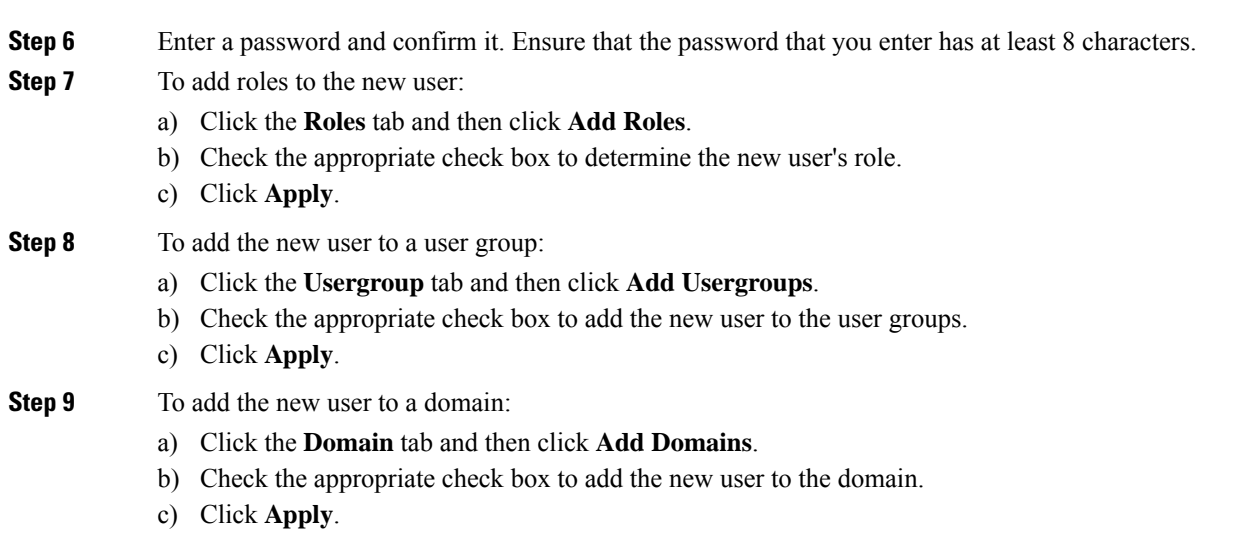

#### **Step 10** Click **Save.**

Remember to record and store the new user's password in a safe place to help prevent loss or theft and possible unauthorized entry. **Note**

## **Default Configurations**

<span id="page-5-0"></span>This section describes the default configurations of Prime Cable Provisioning.

### **Default Privileges**

The following table lists the default privileges in Prime Cable Provisioning.

#### **Table 2: Default Privileges**

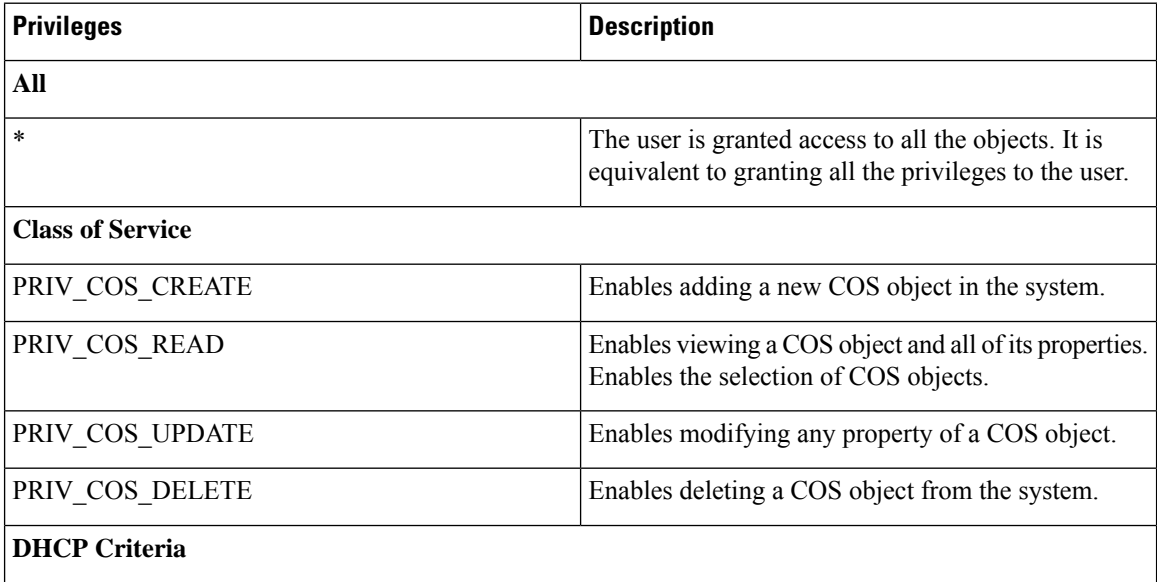

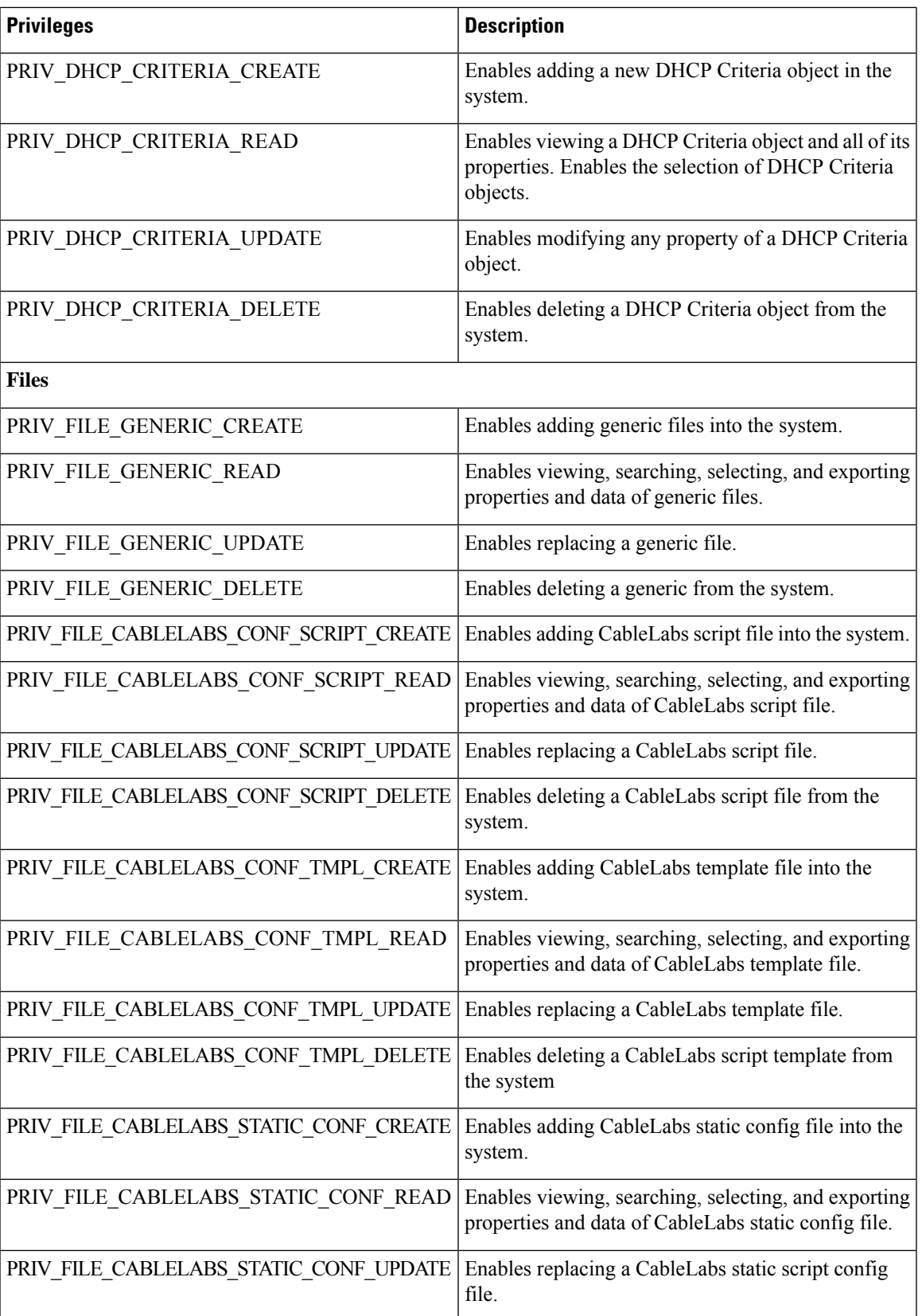

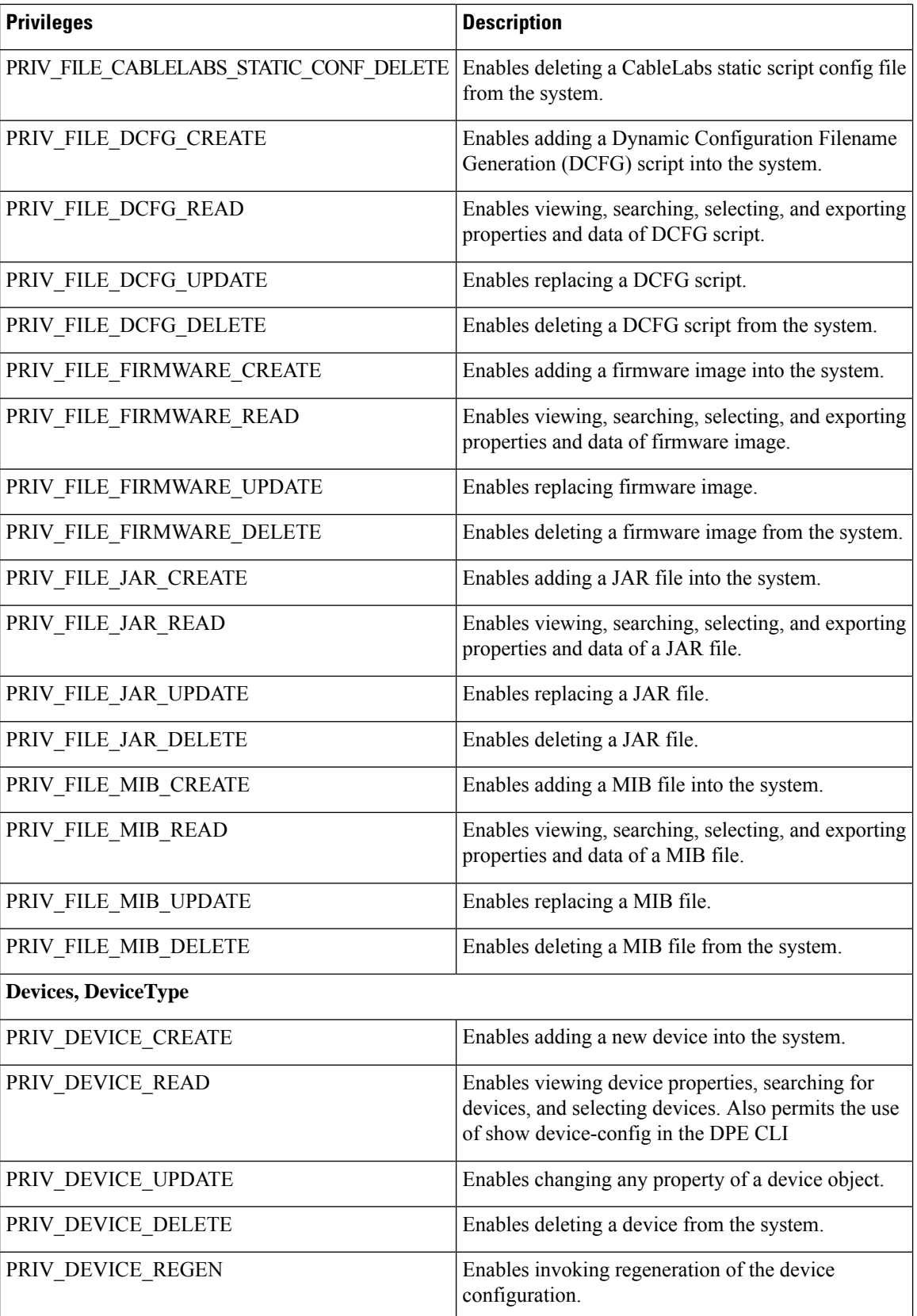

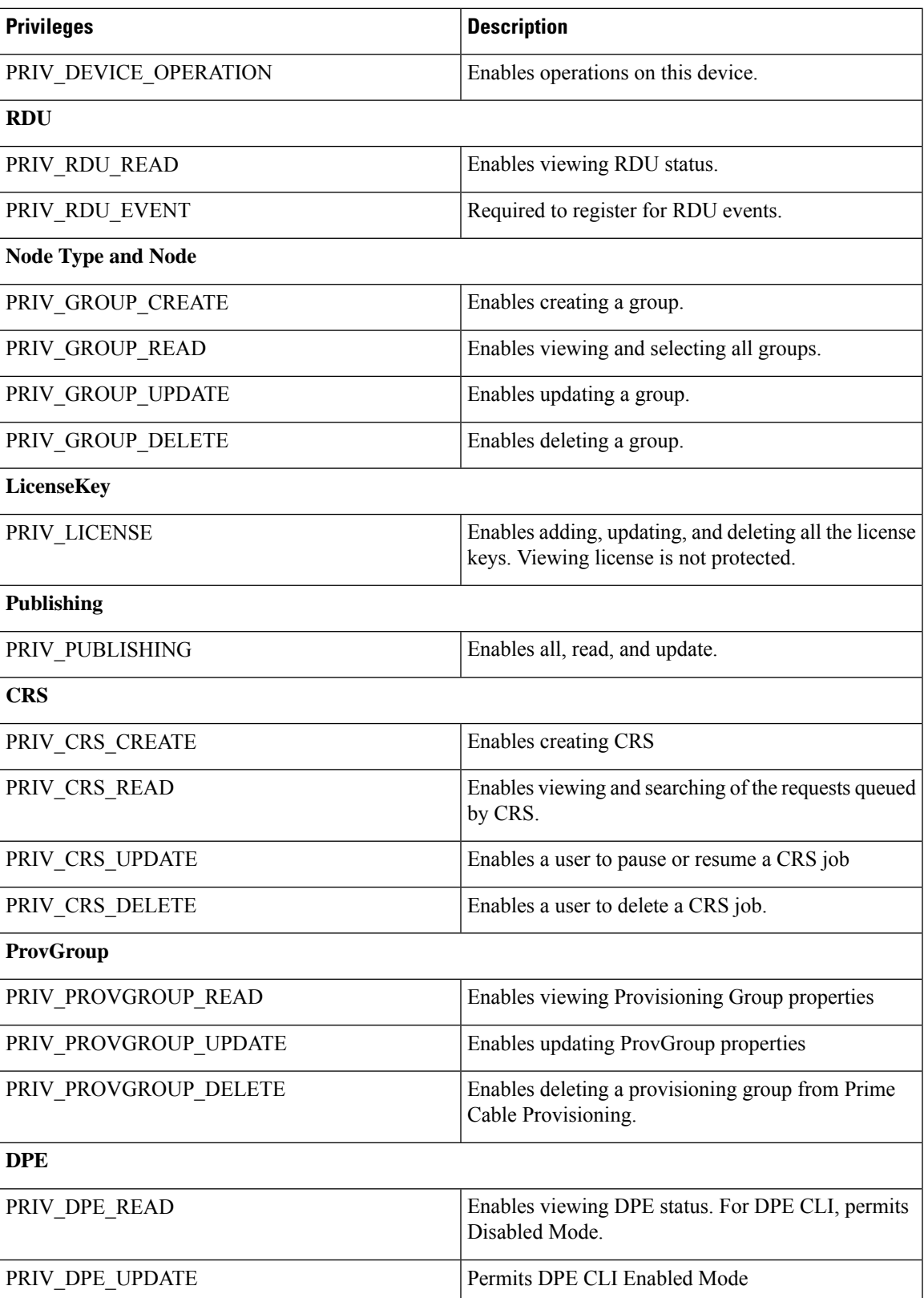

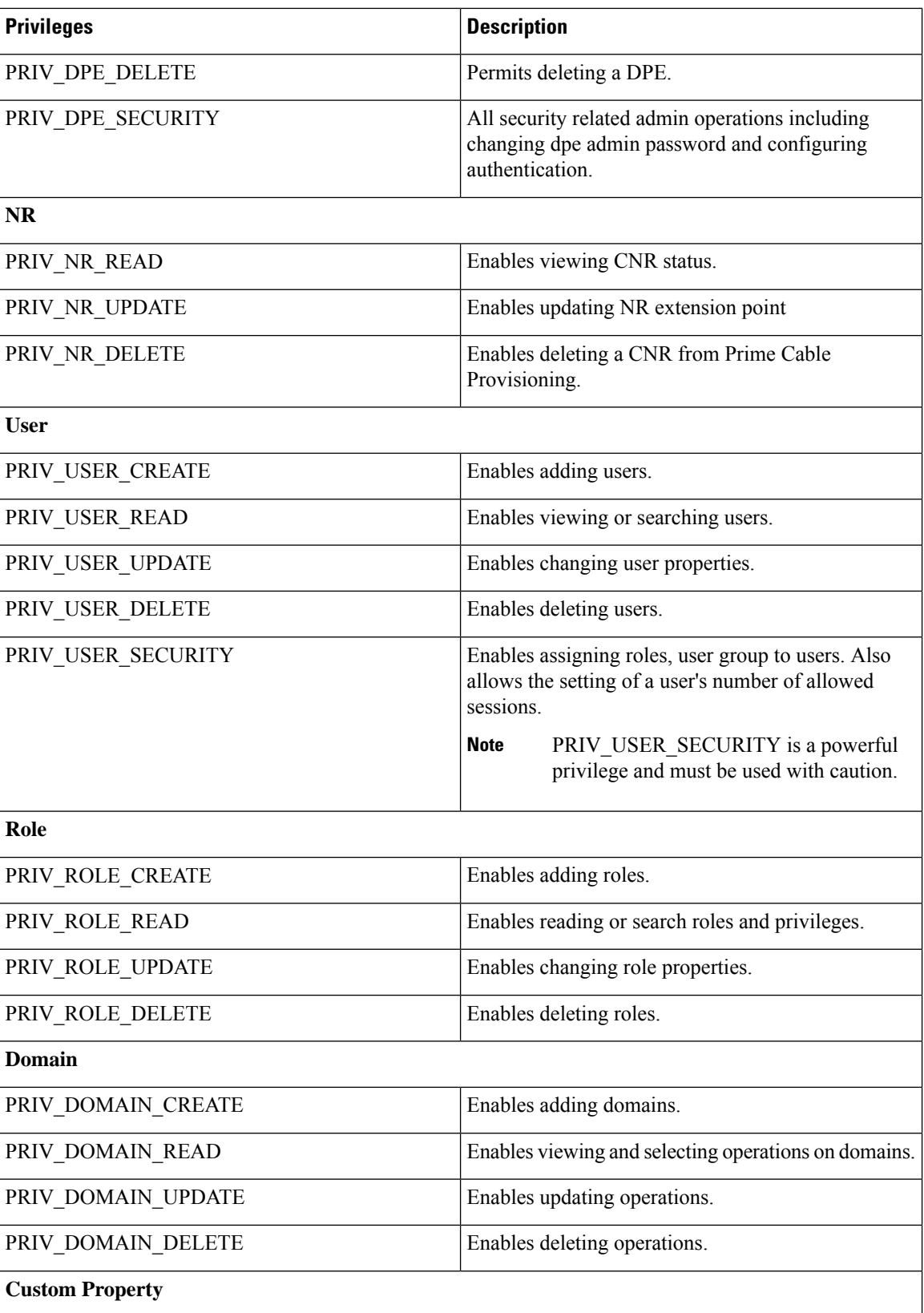

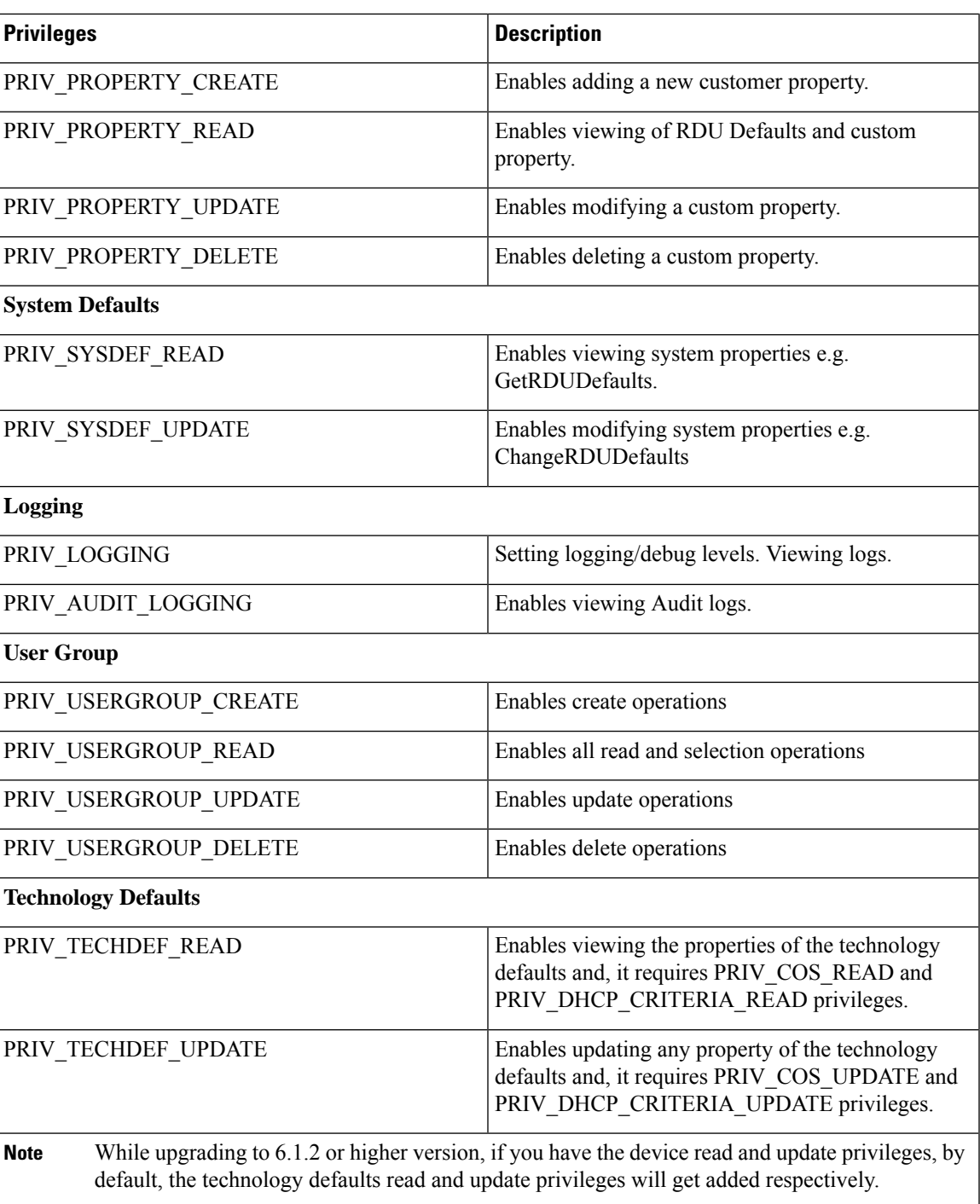

## **Default Roles**

I

The following table lists the default roles in Prime Cable Provisioning.

#### <span id="page-11-0"></span>**Table 3: Default Roles**

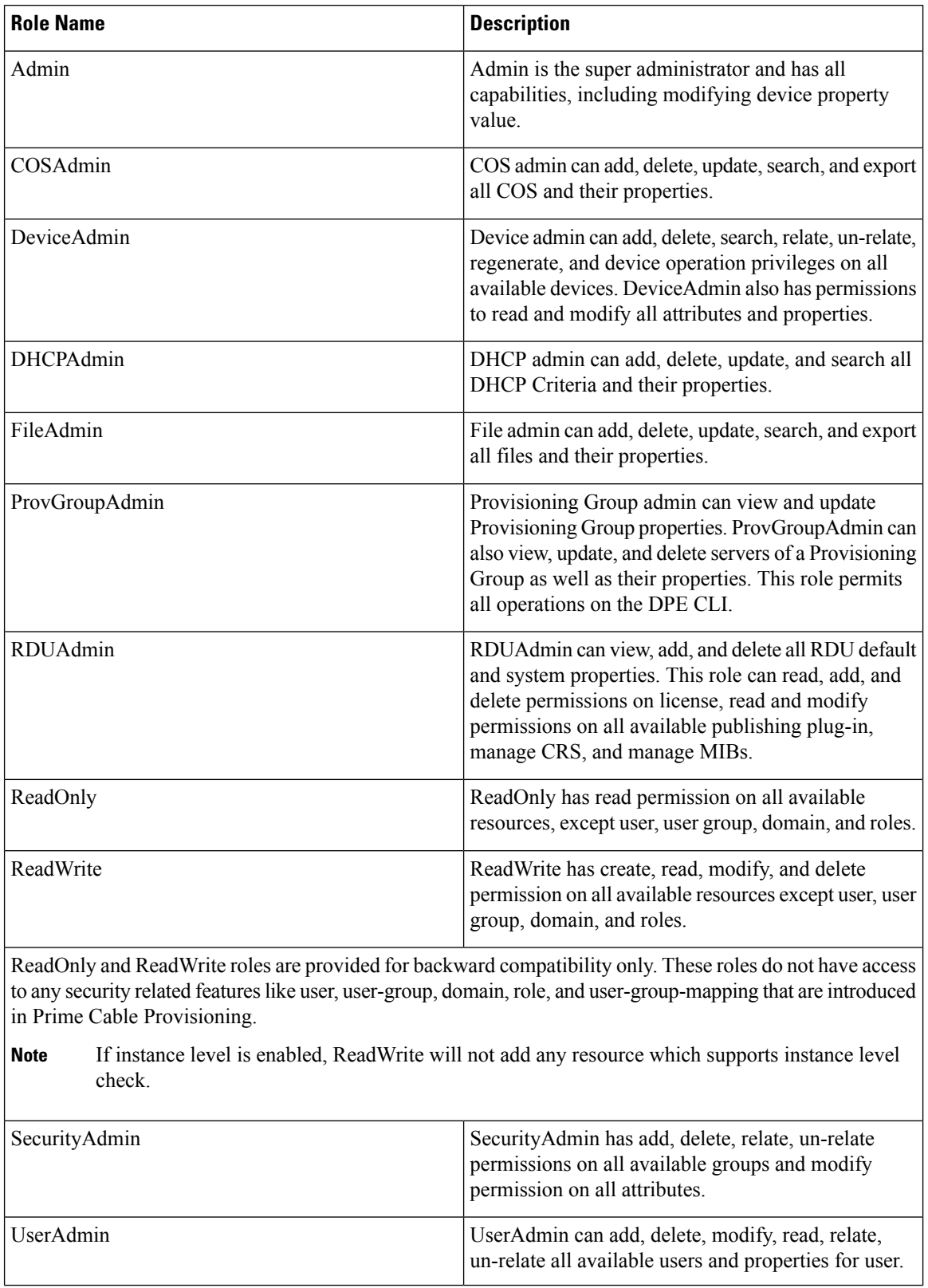

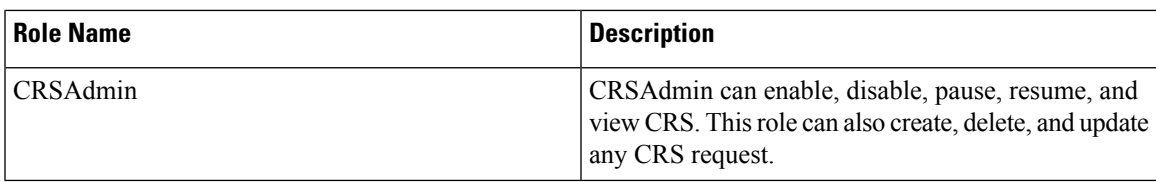

### **Default User Groups**

The following table lists the default user groups in Prime Cable Provisioning.

#### **Table 4: Default User Groups**

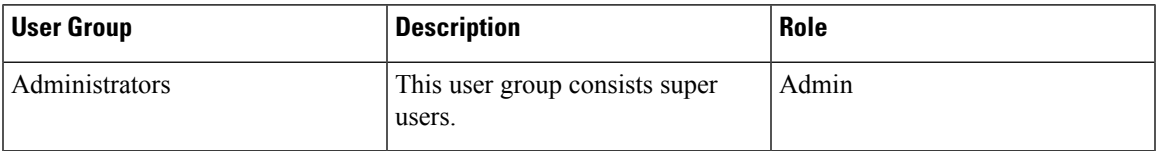

## **Default Domains**

The following table lists the default domains in Prime Cable Provisioning.

#### **Table 5: Default Domains**

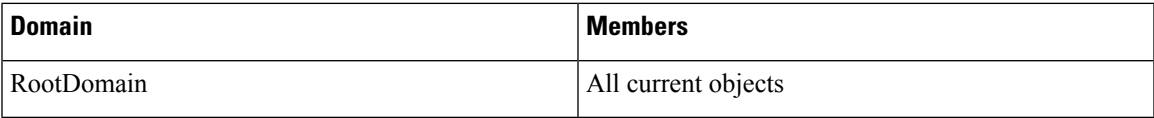

### **Default Users**

The following table lists the default user in Prime Cable Provisioning.

#### **Table 6: Default Users**

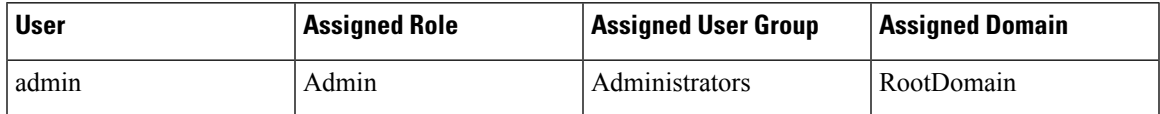

 $\mathbf I$